# **RAYSTATION 2023B**

Notas de la versión

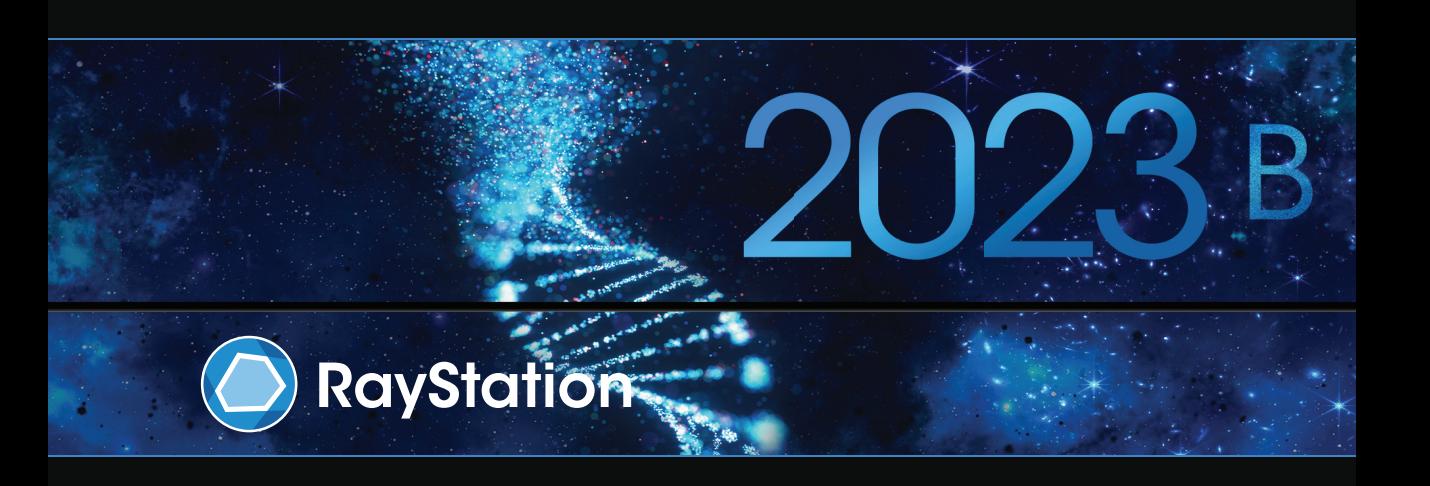

Traceback information: Workspace Main version a800 Checked in 2023-07-05 Skribenta version 5.6.013

#### *Renuncia*

**Canadá**: laplanificacióndeltratamiento conionesde carbonoyhelio, elWobblingdeprotones, el escaneado lineal de protones, la planificación de BNCT y el modelo cinético microdosimétrico no están disponibles en Canadá por motivos normativos. Estas funciones están controladas por licencias (rayCarbonPhysics, rayHeliumPhysics, rayWobbling, rayLineScanning, rayBoronyrayMKM) que no están disponibles en Canadá. EnCanadá, losmodelosdeaprendizajeautomáticopara laplanificacióndeltratamientodebenser autorizados porHealthCanadaantesdelusoclínico. Lasegmentacióndeaprendizajeautomáticoestálimitadaaimágenes de tomografía computarizada en Canadá.

**Japón**: para obtenerla informaciónnormativa japonesa, consulte la cláusula de exenciónde responsabilidad RSJ-C-02-003 para el mercado japonés.

**Estados Unidos**: la planificación del tratamiento de iones de carbono y helio, la planificación de BNCT y el modelo cinético microdosimétrico no están disponibles en Estados Unidos por motivos normativos. Estas funciones están controladas porlicencias (rayCarbonPhysics,rayHeliumPhysics,rayBoron y rayMKM) que no están disponibles en Estados Unidos. En Estados Unidos, los modelos de aprendizaje automático para la planificación del tratamiento deben ser autorizados por la FDA antes del uso clínico.

#### *Declaración de conformidad*

# $C \epsilon_{2862}$

Cumple con el Reglamento 2017/745 sobre los productos sanitarios. Se puede solicitar una copia de la declaración de conformidad correspondiente.

## *Copyright*

Estedocumento contiene informaciónconfidencialque estáprotegidaporderechosde autor.Ningunaparte de este documento puede fotocopiarse, reproducirse o traducirse a otro idioma sin el consentimiento previo por escrito de RaySearch Laboratories AB (publ).

Reservados todos los derechos. © 2023, RaySearch Laboratories AB (publ).

#### *El material impreso*

Se dispone de copias impresas de documentos relacionados con las instrucciones de uso y las notas de la versión bajo petición.

#### *Marcas comerciales*

RayAdaptive, RayAnalytics, RayBiology, RayCare, RayCloud, RayCommand, RayData, RayIntelligence, RayMachine, RayOptimizer, RayPACS, RayPlan, RaySearch, RaySearch Laboratories, RayStation, RayStore, RayTreat, RayWorld y el logotipo de RaySearch Laboratories son marcas comerciales de RaySearch Laboratories AB (publ)<sup>\*</sup>. .

Las marcas comerciales de terceros son propiedad de sus respectivos propietarios, que no están afiliados con RaySearch Laboratories AB (publ).

RaySearch Laboratories AB (publ) y sus filiales se denominarán, en adelante, RaySearch.

\* Sujeto a registro en algunos mercados.

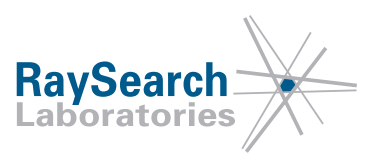

# **TABLA DE CONTENIDOS**

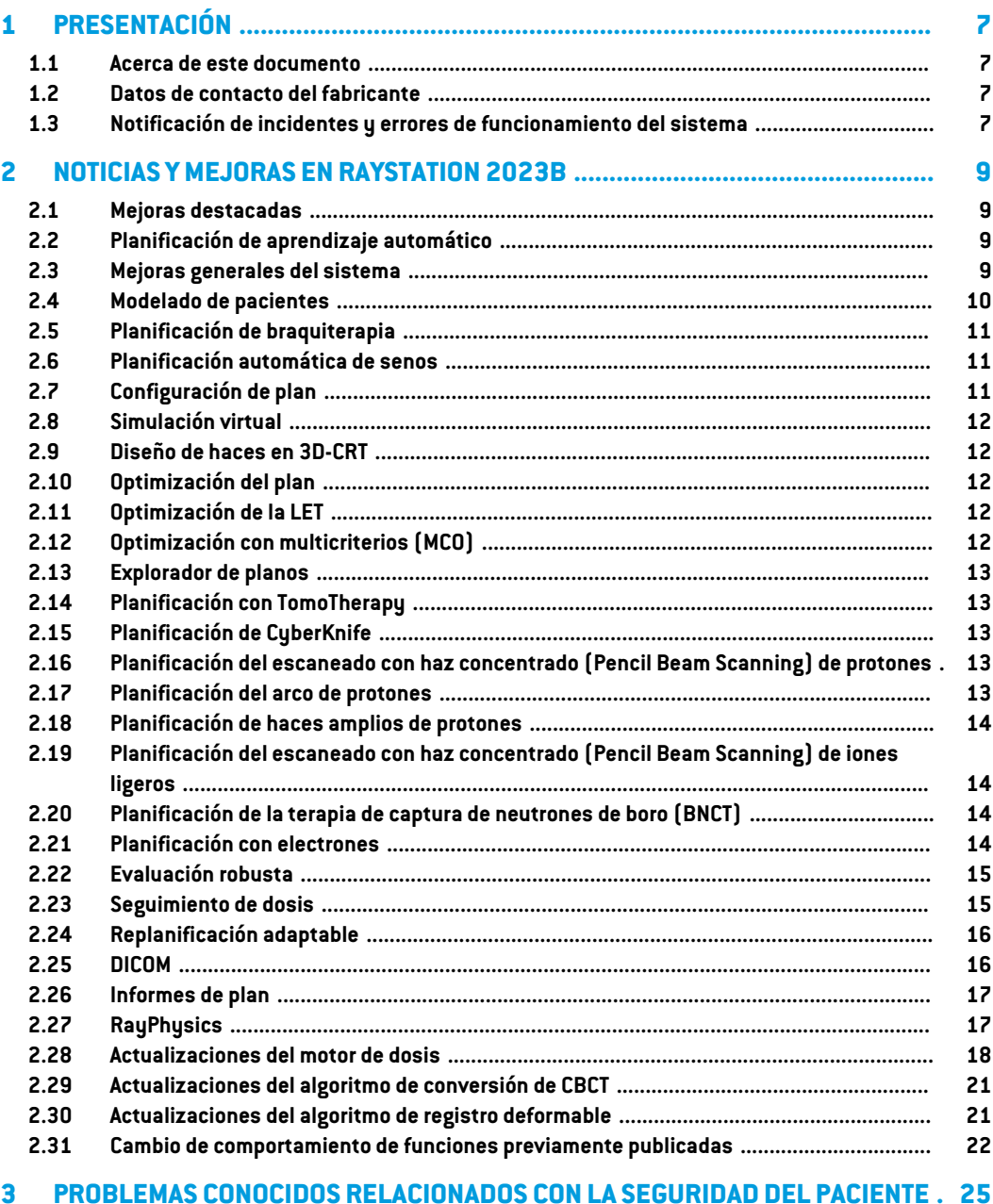

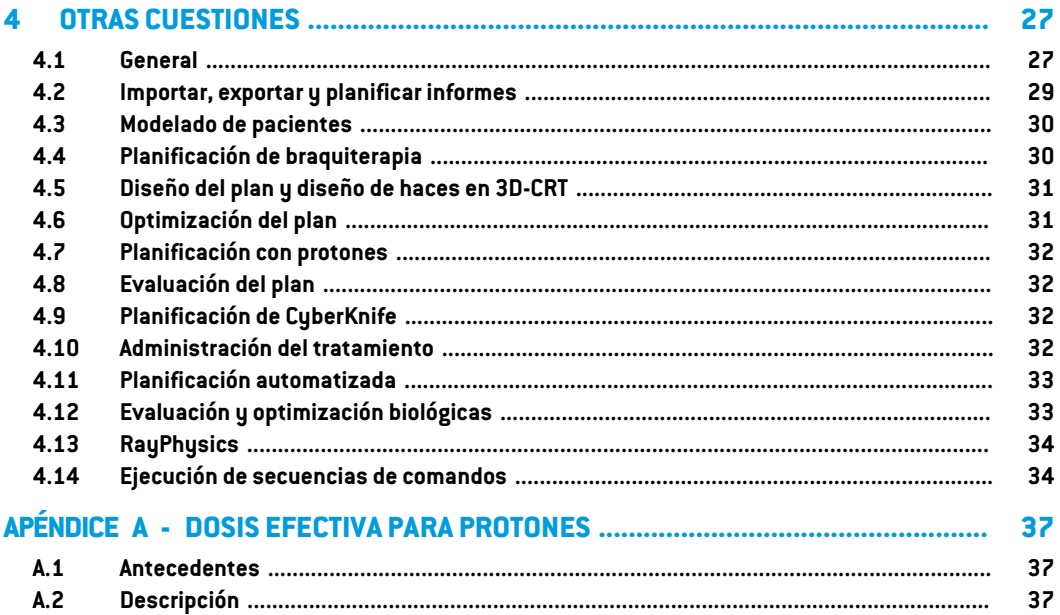

# <span id="page-6-0"></span>**1 PRESENTACIÓN**

### <span id="page-6-1"></span>**1.1 ACERCA DE ESTE DOCUMENTO**

Este documento contiene notas importantes sobre el sistema RayStation 2023B. Contiene información relacionada con la seguridad del paciente y una lista de nuevas funciones, problemas conocidos y posibles soluciones.

<span id="page-6-2"></span>**Todos los usuarios de RayStation 2023B deben estar al tanto de estos problemas conocidos.** Póngase en contacto con el fabricante si tiene alguna pregunta sobre su contenido.

#### **1.2 DATOS DE CONTACTO DEL FABRICANTE**

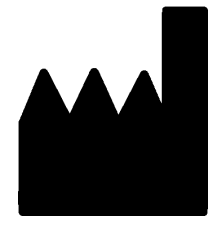

RaySearch Laboratories AB (publ) Eugeniavägen 18C SE-113 68 Stockholm Suecia Teléfono: +46 8 510 530 00 Correo electrónico: info@raysearchlabs.com País de origen: Suecia

# <span id="page-6-3"></span>**1.3 NOTIFICACIÓN DE INCIDENTES Y ERRORES DE FUNCIONAMIENTO DEL SISTEMA**

Notifique los incidentes y errores a la dirección de correo electrónico de asistencia de RaySearch, support@raysearchlabs.com, o al servicio de asistencia local por teléfono.

Cualquier incidente grave que haya ocurrido en relación con el dispositivo debe notificarse al fabricante.

En función de las reglamentaciones aplicables, es posible que los incidentes también deban notificarse a las autoridades nacionales. Para la Unión Europea, los incidentes graves deben notificarse a la autoridad competente del Estado miembro de la Unión Europea en el que reside el usuario o el paciente.

# <span id="page-8-0"></span>**2 NOTICIAS YMEJORAS EN RAYSTATION 2023B**

<span id="page-8-1"></span>EstecapítulodescribelasnovedadesymejorasdeRayStation2023BencomparaciónconRayStation 12A.

## **2.1 MEJORAS DESTACADAS**

- Mejora del seguimiento de dosis y del flujo de trabajo de replanificación.
- Planificación automática campo a campo.
- Soporte para arcos de protones discontinuos.
- <span id="page-8-2"></span>• Optimización de la LET.

# **2.2 PLANIFICACIÓN DE APRENDIZAJE AUTOMÁTICO**

<span id="page-8-3"></span>Posibilidad de utilizar conjuntos de imágenes de movimiento de órganos para una optimización robusta en la planificación del aprendizaje automático.

## **2.3 MEJORAS GENERALES DEL SISTEMA**

- La nueva función *Localize isocenter* disponible en la lista *Beams* , en la lista *Setup beams* y en el menú del botón derecho del ratón en las vistas de pacientes en 2D desplazará las vistas de pacientes en 2D a la posición del isocentro del haz.
- El cuadro de diálogo de la tabla de colores siempre muestra valores absolutos y relativos.
- Mejoras de rendimiento que agilizan la apertura y el cierre de pacientes con muchos datos.
- Mejoras de rendimiento que permiten copiar, eliminar y deshacer la eliminación de las ROI más rápidamente.
- Se ha mejorado el mensaje de error que se muestra si hay ROI de material superpuestas. El mensaje muestra ahora los nombres de las ROI superpuestas.
- El contenido de lamayoría de las listas desplegables y otras listas (p. ej., cuando se enumeran ROI, POI, sistemas de imágenes, etc.) ahora se ordena alfabéticamente por defecto.
- Se ha mejorado la interfaz de usuario del área de trabajo de gestión de datos de pacientes.
- Para los usuarios de RayCare, la nota del conjunto de haces semuestra ahora debajo de la lista de tareas del conjunto de haces seleccionado en RayStation. La nota del conjunto de haces se puede editar desde RayStation.
- Respecto a los datos de pacientes compartidos con RayCare, existe una nueva función de recuperación que permite reenviar todos los datos de pacientes aplicables a RayCare.

## <span id="page-9-0"></span>**2.4 MODELADO DE PACIENTES**

- Se ha actualizado el cuadro de diálogo *Simplify contours*:
	- Las ROI preseleccionadas se muestran en la parte superior de la lista cuando se abre el cuadro de diálogo.
	- Se añade un contador para ver cuántas ROI se seleccionan.
	- La confirmación es necesaria cuando se eliminan los orificios de las ROI de fijación y apoyo.
- Se ha añadido la posibilidad de eliminar varios contornos:
	- Se pueden eliminar los contornos en varios cortes de la ROI seleccionada, manteniendo los contornos en, por ejemplo, cada 2.º, 3.º o 5.º corte. Opcionalmente, es posible definir un rango limitado de cortes de imagen dentro del cual se pueda realizar esta operación.
- Se ha añadido la posibilidad de borrar numerosas ROI/POI/geometrías en *Structure definition*, tanto en la barra de herramientas como en la lista de ROI/POI:
	- Si se seleccionan varios ROI/POI en la lista de ROI/POI, es posible borrarlos todos o su geometría en el conjunto de imágenes primario al mismo tiempo. Esto se lleva a cabo haciendo clic en el botón *Delete* de la barra de herramientas o haciendo clic con el botón derechodelratónenla listadeROI/POIyseleccionando*DeleteROI(s)*/*DeletePOI(s)*/*Delete geometries*.
	- La opción de eliminar una geometría de la lista ROI/POI solo está disponible en el módulo *Structure definition*.
- Se ha actualizado la lista de materiales de la plantilla:
	- Los siguientes materiales han cambiado de nombre:
		- + De *Aluminum 1* a *Aluminum [Al]*
		- + De *Aluminum 2* a *Aluminum +*
		- + De *Bone 1* a *Bone*
		- + De *Bone 2* a *Bone +*
		- + De *Gold* a *Gold [Au]*
		- + De *Iron* a *Iron [Fe]*
- + De *Lead* a *Lead [Pb]*
- + De *Silicon* a *Silicon [Si]*
- + De *Silver* a *Silver[Ag]*
- + De *Tantalum* a *Tantalum [Ta]*
- + De *Titanium* a *Titanium [Ti]*
- Se han eliminado los siguientes materiales de plantilla:
	- Fibra de carbono
	- Corcho<sub>.</sub>
	- Espuma PMI
- Ahora es posible filtrar tanto la lista A como la B de ROI en el diálogo *ROI algebra*.
- Se ha mejorado la funcionalidad *Create controlling ROIs for biomechanical deformable registration*. Si se crean ROI de control para un conjunto de ROI, las ROI de control pueden utilizarse directamente en el registro biomecánico deformable:
	- se ha ajustado la conversión de geometría a representación de malla triangular para que funcione mejor en el registro biomecánico deformable.
	- La separación de mallas se aplica a las mallas triangulares superpuestas en función de la prioridad especificada por el usuario.
- <span id="page-10-0"></span>Ahora solo es posible mostrar Material para imágenes primarias. Se ha eliminado la opción para las imágenes secundarias.

# <span id="page-10-1"></span>**2.5 PLANIFICACIÓN DE BRAQUITERAPIA**

• Optimización basada en puntos: ahora es posible añadir objetivos y limitaciones relativos a la dosis en los puntos de interés.

# <span id="page-10-2"></span>**2.6 PLANIFICACIÓN AUTOMÁTICA DE SENOS**

• Ahora es posible generar planos utilizando el motor de dosis de fotones Monte Carlo.

# **2.7 CONFIGURACIÓN DE PLAN**

• Ahora es posible editar planes adaptados utilizando el cuadro de diálogo estándar *Edit plan*.

## <span id="page-11-0"></span>**2.8 SIMULACIÓN VIRTUAL**

• Los haces de posicionamiento y los DRR se muestran ahora en el módulo *Virtual Simulation*. Tenga en cuenta que los DRR no se exportarán.

# <span id="page-11-1"></span>**2.9 DISEÑO DE HACES EN 3D-CRT**

- Ya está disponible una nueva herramienta de planificación campo a campo. La herramienta crea un plano de campo a campo basado en la prescripción y en un campo primario. La herramienta automáticamente:
	- crea subcampos basados en regiones con dosis bajas
	- ajusta las ponderaciones de los segmentos
	- calcula la dosis final y la ajusta a la prescripción

# <span id="page-11-2"></span>**2.10 OPTIMIZACIÓN DEL PLAN**

- Ahora es posible aplicar *OAR range margin* a varias ROI para planos PBS de iones.
- Se ha mejorado la velocidad de optimización de VMAT para máquinas sin mordaza junto con ROI de protección o limitaciones. En algunos casos, esta optimización puede ser varias veces más rápida que antes.
- La secuenciación de ventana deslizante para VMAT se hamodificado para crear segmentos en los que las hojas MLC se ajustan más al volumen objetivo que antes. Tenga en cuenta que el modo basado en segmentos del módulo MCO se ve afectado por este cambio, ya que siempre utiliza la secuenciación de ventana deslizante para crear segmentos VMAT.
- <span id="page-11-3"></span>• Ahora es posible ejecutar la optimización MU de segmento y la optimización MU de haz utilizando el motor de dosis de fotones Monte Carlo.

# **2.11 OPTIMIZACIÓN DE LA LET**

- Se ha añadido soporte para la optimización de la transferencia de energía lineal promediada por la dosis (LETd) para protones e iones de carbono.
- <span id="page-11-4"></span>• Se ha añadido la posibilidad de añadir funciones de optimización de la LETd máx. y LETd mín., además de las funciones estándar de optimización de dosis.
- También se ha añadido la posibilidad de establecer un umbral de dosis para las funciones de LETd máx. La LETd solo se penaliza en los vóxeles en los que la dosis es superior al umbral.

# **2.12 OPTIMIZACIÓN CON MULTICRITERIOS (MCO)**

Consultemásarribalainformaciónsobrelamodificacióndelasecuenciacióndelaventanadeslizante en [Optimización](#page-11-2) del plano.

#### <span id="page-12-0"></span>**2.13 EXPLORADOR DE PLANOS**

• Ahora es posible utilizar el motor de dosis de fotones Monte Carlo en el módulo *Plan explorer* (no disponible cuando se utiliza computación de alto rendimiento (HPC)).

# <span id="page-12-1"></span>**2.14 PLANIFICACIÓN CON TOMOTHERAPY**

<span id="page-12-2"></span>• Mejor centrado de la dosis durante la administración al utilizarla sincronización demovimiento para las máquinas de tratamiento Radixact.

# **2.15 PLANIFICACIÓN DE CYBERKNIFE**

- La optimización de los planos de conos e iris ahora es sustancialmente más rápida. En la fase inicial de la optimización, la dosis se calcula con el motor de dosis rápido SVD. En la fase posterior, se utiliza el motor de dosis clínicas.
- <span id="page-12-3"></span>• La optimización de un plano CyberKnife ahora puede continuar, incluso si el plano no hace referencia al último archivo RAMP, siempre y cuando continúe siendo factible para la entrega.

# **2.16 PLANIFICACIÓN DEL ESCANEADO CON HAZ CONCENTRADO (PENCIL BEAM SCANNING) DE PROTONES**

<span id="page-12-4"></span>• La dirección de escaneado del haz en el BEV se muestra ahora en diferentes colores, dependiendo de si el haz está encendido o apagado cuando se desplaza hacia el punto. Esto facilita la identificación de las islas de puntos para las máquinas PBS casi discontinuas.

## **2.17 PLANIFICACIÓN DEL ARCO DE PROTONES**

- Se ha añadido soporte para arcos PBS discontinuos. La optimización de arco PBS discontinuo implica:
	- Muchos ángulos del brazo por haz, donde se suministran numerosas capas de energía por ángulo de brazo.
	- No hay rotación durante la administración del haz.
	- Fácil configuración, incluido el cálculo del espacio de aire para evitar colisiones.
	- Reducción iterativa de las capas de energía durante la optimización para reducir eltiempo de entrega.
	- Los planos de arco PBS pueden convertirse fácilmente en planos PBS normales, lo que significa que estos planos pueden ser administrados por todas las máquinas de tratamiento de protones PBS existentes.

# <span id="page-13-0"></span>**2.18 PLANIFICACIÓN DE HACES AMPLIOS DE PROTONES**

- *Compute beam SOBP* traza ahora a través de la forma real del compensador y la cuña de iones (si está presente).
- *Compute beam set parameters* tiene en cuenta la cuña de iones.
- <span id="page-13-1"></span>• RayOcular: Sehamejorado eltratamiento de la dispersiónmúltiple enlas cuñas, lo que redunda en una mayor precisión del motor de dosis.

# **2.19 PLANIFICACIÓN DEL ESCANEADO CON HAZ CONCENTRADO (PENCIL BEAM SCANNING) DE IONES LIGEROS**

- Ahora se puede acceder a los parámetros del modelo RBE mediante secuencias de comandos.
- La corrección de la interacción nuclear (NIC) se ha introducido en el motor de dosis de haz en lápiz de iones ligeros. Esto mejorará el cálculo de la dosis física en materiales no acuosos.
- <span id="page-13-2"></span>La transferencia de energía lineal promediada por la dosis (LETd) se calcula utilizando el modelo de fluencia tricrómica, lo que mejora considerablemente la precisión fuera del campo, en penumbras y en campos pequeños.

# **2.20 PLANIFICACIÓN DE LA TERAPIA DE CAPTURA DE NEUTRONES DE BORO (BNCT)**

- Ahora es posible tener más de dos haces en un conjunto de haces.
- Se aumenta a 100 el valor máximo permitido para la relación entre el tipo de célula y la concentración de boro en sangre en el modelo de RBE BNCT estándar.
- SeañadeunaextensióndesecuenciasdecomandosespecíficadeBNCT,*GetRoiNamePixelData* que, para cada vóxel de matriz de dosis, devuelve el nombre de la ROI que se ha asociado con el vóxel de matriz de dosis, tal como se ha proporcionado al motor de dosis externo de BNCT.
- Ahora se puede acceder a los parámetros del modelo RBE mediante secuencias de comandos.
- La vista de visualización de materiales se ha desactivado para la BNCT, ya que no es aplicable.
- <span id="page-13-3"></span>• Semuestraunmensaje de advertencia si eltamaño de vóxel de lamatriz de dosis seleccionada hace que una ROI de sobrescritura de material quede excluida del cálculo. La advertencia puede mostrarse al calcular la dosis, durante la aprobación, en el informe y en la exportación DICOM.

# **2.21 PLANIFICACIÓN CON ELECTRONES**

• Se ha añadido soporte para el cálculo de dosis utilizando múltiples GPU.

## <span id="page-14-0"></span>**2.22 EVALUACIÓN ROBUSTA**

- Ahora es posible evaluar la dosis añadida «voxelwise min» y «voxelwise max» en otro conjunto de imágenes que no sea el plan nominal, siempre que todos los escenarios estén en elmismo conjunto de imágenes.
- Ahora es posible acceder a «voxelwise min» y «voxelwise max» mediante secuencias de comandos,así comoevaluarobjetivosclínicosenestasdistribuciones.Elnúmerodeescenarios superados por objetivo clínico también se puede recuperar desde la interfaz de secuencias de comandos.

### <span id="page-14-1"></span>**2.23 SEGUIMIENTO DE DOSIS**

- El inicio del seguimiento de dosis se realiza ahora desde el módulo *Dose tracking*. Se elimina el botón *Use plan in treatment course* anterior. Al iniciar el seguimiento de dosis, el usuario selecciona un plan de tratamiento que se utilizará para definir el curso de tratamiento inicial de seguimiento de dosis.
- Se ha introducido la selección de conjuntos de imágenes de acumulación de dosis. El usuario puede elegir cualquier conjunto de imágenes del caso para utilizarla en la acumulación de dosis al iniciar el seguimiento de dosis.
- Se ha añadido soporte para editar el curso de tratamiento utilizado en el seguimiento de dosis. Las fracciones pueden añadirse o eliminarse, y es posible asignar o borrar conjuntos de haces en fracciones planificadas. Los conjuntos de haces de cualquier plan de tratamiento del caso se pueden utilizar en el mismo curso de tratamiento de seguimiento de dosis.
- Ahora es posible borrarfracciones que ya han sido rastreadas. Esto permite al usuario cambiar la imagen que se utiliza para la evaluación de la dosis de la fracción.
- La vista de comparación de la dosis total se actualiza para incluir la dosis de la fracción planificada como contribución para las fracciones no administradas en la dosis total prevista.
- Para los usuarios de RayCare, el curso de tratamiento de seguimiento de dosis puede sincronizarse con el curso de tratamiento en RayCare. Se mostrará un botón cuando el curso de tratamiento de seguimiento de dosis no esté sincronizado y permite al usuario actualizarse rápidamente con el curso de tratamiento actual RayCare.
- Evaluación de dosis en imágenes CBCT convertidas para protones y otros iones ligeros.
	- Una CBCT convertida no puede utilizarse como imagen primaria de planificación, debido a la alta sensibilidad a la incertidumbre del rango de los protones y otros iones ligeros. La funcionalidad debe utilizarse principalmente para evaluar si es necesario repetir la TC y replanificar.

## <span id="page-15-0"></span>**2.24 REPLANIFICACIÓN ADAPTABLE**

- El diálogo para crear planes adaptados se ha actualizado y simplificado. Ahora es posible crear planes adaptados sin tener en cuenta ninguna dosis de fondo. Esto permite un flujo de trabajo de replanificación rápido y sencillo en el que un plan base se adapta rápidamente a la geometría diaria del paciente.
- La acumulación de dosis de fondo ha cambiado para incluir únicamente las deformaciones de dosis directas. Al crear un plan adaptado basado en el seguimiento de dosis, todas las contribuciones de fracciones se mapearán directamente desde el conjunto de imágenes de acumulación de dosis. Al crear un plan adaptado basado en la dosis planificada, todas las contribuciones de fracciones se mapearán directamente desde el conjunto de imágenes del plan.
- <span id="page-15-1"></span>• Ahora es posible editar planes adaptados utilizando el cuadro de diálogo estándar *Edit plan*. Se ha eliminado el anterior cuadro de diálogo *Edit adapted plan*.

### **2.25 DICOM**

- Se han solucionado los problemas descritos en FSN 109886 relativos a la exportación e importación de simulaciones virtuales.
- El filtro DICOM *RSL-D-61-450 Eliminar relación de píxeles y signo* ya no es necesario. Una configuración de casilla de verificación en RayPhysics sustituye al filtro.
- Ahora es posible definir un valor predeterminado para la selección *Delete after successful import* en los cuadros de diálogo de importación para Storage SCP.
- Ahora es posible establecer tanto la fuente de importación como el destino de exportación predeterminados en Clinic Settings. Esto configura qué fuente/destino se preselecciona al abrir los diálogos de importación/exportación en RayStation.
- Ahora es posible exportar la tasa de dosis nominal de cada punto de control para los planes VMAT y arco conformado. Hay una configuración de casilla de verificación en RayPhysics para esto.
- Ahora es posible exportar posiciones de mordaza simétricas con valores X/Y para planos en los que las posiciones de mordaza son simétricas para todos los segmentos en todos los haces. Hay una configuración de casilla de verificación en RayPhysics para esto.
- Ahora es posible omitir la MLC de la exportación para los planos de conos con la MLC totalmente retraída. Hay una configuración de casilla de verificación en RayPhysics para esto.
- Se ha actualizado el orden de clasificación de los estudios y series en el cuadro de diálogo de importación para mostrar primero el estudio/serie más reciente.
- Cuando se realiza una consulta/recuperación desde un sistema PACS, en el que la consulta devuelve un solo paciente, RayStation ahora solo consultará automáticamente los estudios de ese paciente (no todas las series de todos los estudios).

#### <span id="page-16-0"></span>**2.26 INFORMES DE PLAN**

- Ahora es posible definir una carpeta por defecto donde se almacenarán los informes generados. La carpeta se define en Clinic settings.
- En el informe del plan, hay una nueva tabla para cada conjunto de haces que muestra las ROI de soporte y fijación utilizadas y sus propiedades de material. La tabla *ROI properties* de *Plan* yanocontendrá informaciónmaterialdelasROIdefijaciónyapoyo. Asegúresedequelanueva tabla *Fixation&support ROIs* se incluye en una ubicación adecuada al actualizar las plantillas de informes existentes. (En el Report designer, la tabla se muestra en *Data modules*:*Tables* > *Beam set* > *Fixation & support ROIs*. Requiere alcance *Beam set*).

# <span id="page-16-1"></span>**2.27 RAYPHYSICS**

#### *Puesta en servicio de haces de fotones*

- Ahora es posible ver las curvas de diferencia de dosis junto con las curvas medidas y calculadas en el gráfico de curvas de dosis.También es posible exportar las curvas de diferencia de dosis.
- Ahora es posible ver las curvas gamma junto con las curvas medidas y calculadas en el gráfico de la curva de dosis.También es posible exportar las curvas gamma.
- Se han introducido dos parámetros MLC adicionales: transmisión de punta de hoja y transmisión de esquina. Esto permitirá mejorar el modelado de la región de la punta de la hoja de la MLC para las MLC con superficie inclinada entre las hojas, por ejemplo, la Elekta Agility MLC. Los nuevos parámetros tienen establecidos valores por defecto que darán como resultado una dosis calculada equivalente a la de las versiones anteriores de RayStation.
- Se han actualizado las máquinas de plantillas.
- Ahora es posible ajustar varios parámetros de la máquina por energía: tasa de dosis máxima del DMLC, tasa de dosis mínima y máxima de arco estático, MU mínima por distancia de recorrido de la hoja, MU mínima y máxima por grado del brazo, MU mínima por segmento de arco.
- Ahora es posible poner en servicio máquinas que solo tienen fijada la mordaza. Esto se hace estableciendo el límite mínimo y máximo de la mordaza en el mismo valor.
- Ahora es posible utilizar diferentes tamaños demaniquí en las direcciones x e y de profundidad para los cálculos de la curva de dosis en RayPhysics.
- Ahora esposible teneruntamañode campomáximo superior a40 cmenlasmáquinas (hasta 64 cm).

#### *Puesta en servicio de haces de electrones*

Ahora es posible ver las curvas de diferencia de dosis junto con las curvas medidas y calculadas en el gráfico de curvas de dosis.También es posible exportar las curvas de diferencia de dosis.

- Ahora es posible verlas curvas gamma junto con las curvasmedidas y calculadas en el gráfico de la curva de dosis.También es posible exportar las curvas gamma.
- Ahora es posible seleccionar diferentes formas (redondeadas o centradas) para las puntas de las hojas/mordazas MLC. Anteriormente, siempre se utilizaba centrado. La configuración de colimadores redondeados mejora el modelado en máquinas con dicha forma de colimador.
- Ahora es posible seleccionar los materiales adicionales cinc-aluminio y plomo para las capas rascadoras del aplicador.
- Se han actualizado los aplicadores de plantillas para Varian y Elekta.
- Se han actualizado las máquinas de plantillas.

### *Puesta en servicio de haces de iones*

- Se ha añadido la posibilidad de poner en marcha una máquina de escaneo de haz con lápiz de protones con soporte para la planificación discontinua de arco PBS.
- La resina ABS se ha añadido a los materiales disponibles para los variadores de rango y las cuñas de iones.

#### *Modelo de vista de sala de máquinas de tratamiento de iones*

- Se ha añadido un nuevo *Room view model* para RayStation, denominado*Ion gantry* en RayPhysics, para las máquinas de iones con brazo giratorio, como alternativa al modelo *Only couch*.
- <span id="page-17-0"></span>• Las máquinas de tratamiento de iones existentes que admitan una rotación del brazo de al menos 359 grados utilizarán el nuevo modelo de vista de sala *Ion gantry* por defecto (no es necesario volver a ponerlo en marcha).

## **2.28 ACTUALIZACIONES DEL MOTOR DE DOSIS**

A continuación se enumeran los cambios realizados en losmotores de dosis de RayStation 2023B.

El efecto de la dosis hace referencia al efecto cuando no se realiza una nueva puesta en marcha de la máquina. Tras una nueva puesta en marcha satisfactoria, los cambios de dosis deberían ser leves (salvo el caso del motor de dosis de haz en lápiz de iones ligeros, en el que pueden observarse diferencias en materiales distintos del agua debido a la introducción de la corrección de la interacción nuclear [NIC]).

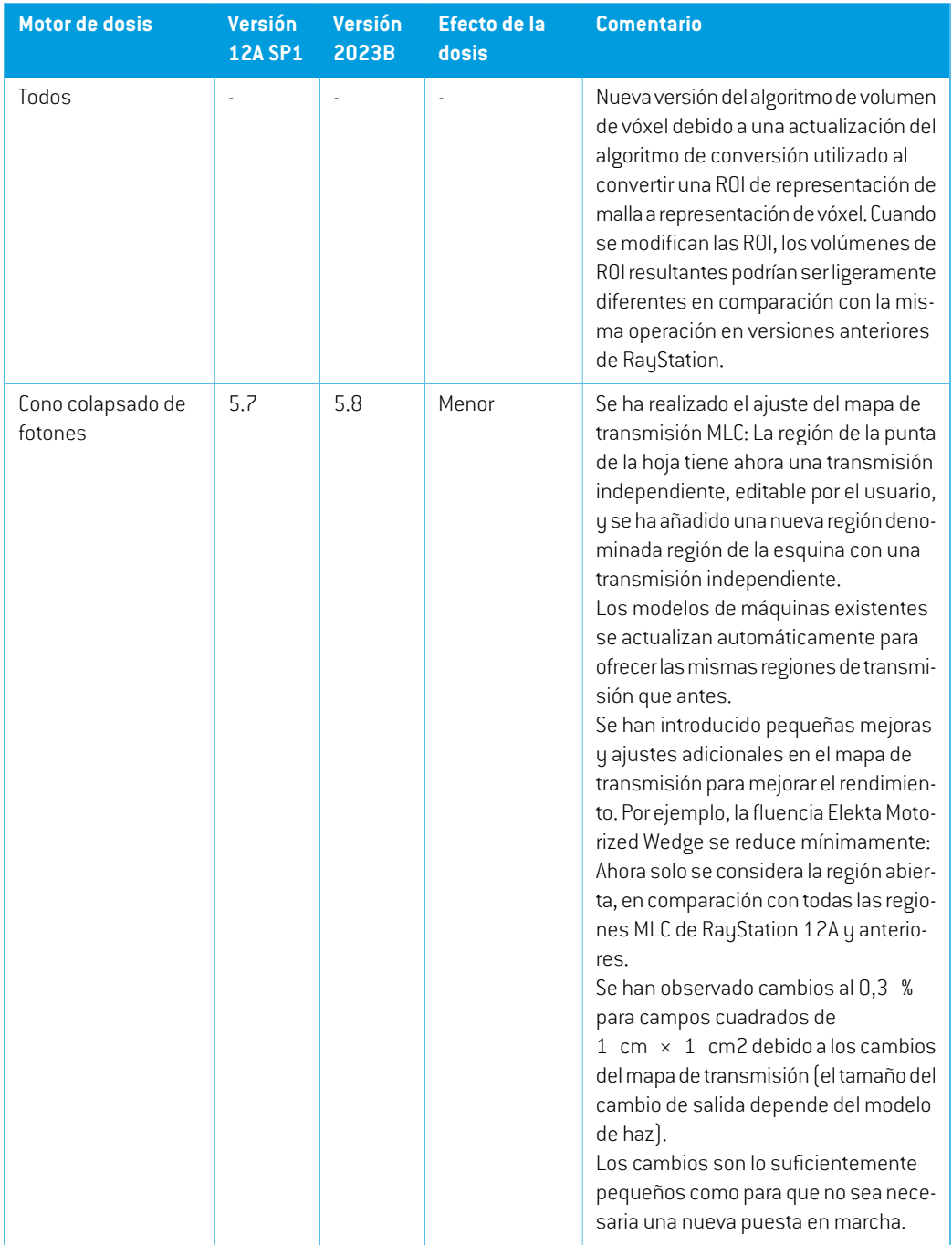

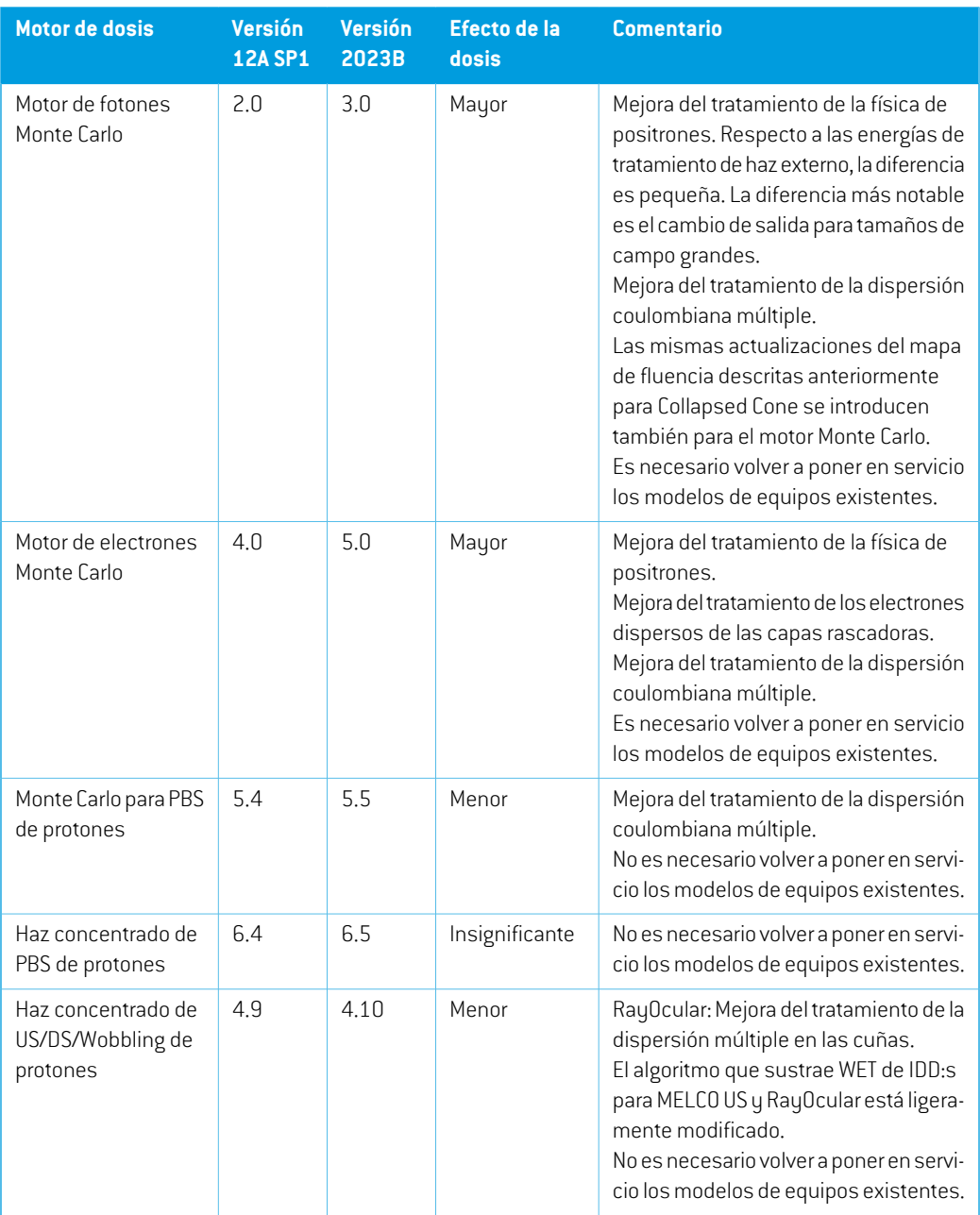

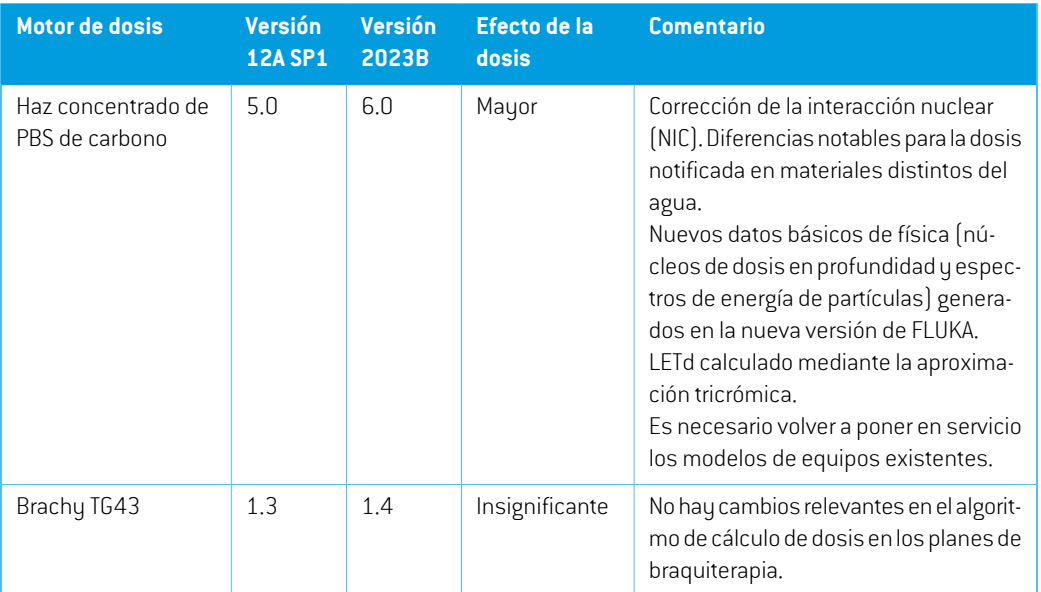

# <span id="page-20-0"></span>**2.29 ACTUALIZACIONES DEL ALGORITMO DE CONVERSIÓN DE CBCT**

Los cambios en los algoritmos de conversión de CBCT para RayStation 2023B se enumeran a continuación.

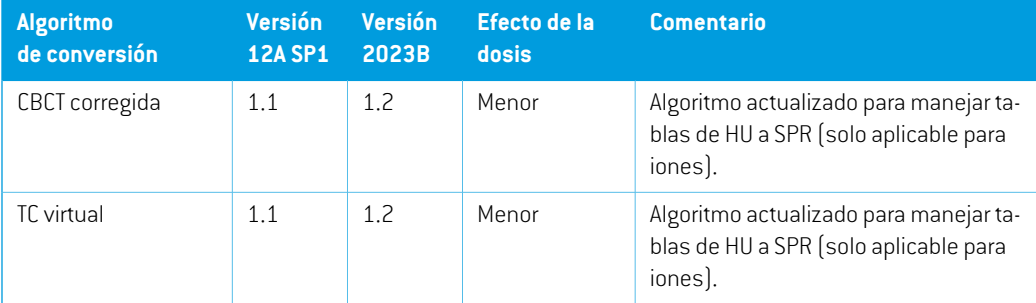

#### <span id="page-20-1"></span>**2.30 ACTUALIZACIONES DEL ALGORITMO DE REGISTRO DEFORMABLE**

A continuación se enumeran los cambios en el registro deformable basado en la intensidad y la estructura híbridas (ANACONDA) para RayStation 2023B.

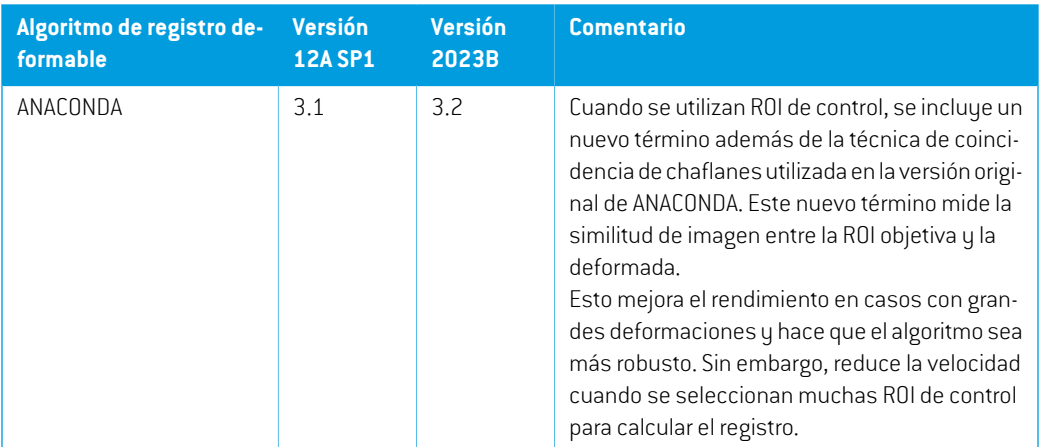

# <span id="page-21-0"></span>**2.31 CAMBIO DE COMPORTAMIENTO DE FUNCIONES PREVIAMENTE PUBLICADAS**

- Movimiento de órganos: El usuario ya no puede cambiar el sistema de imagen para las imágenes generadasmediante *Simulate organmotion*. El sistema de imágenes de una imagen simulada del movimiento de un órgano siempre coincidirá con el sistema de imágenes de la imagen original y se actualizará automáticamente si semodifica el sistema de imágenes de la imagen original.
- Un bolo ya no se visualiza en las vistas 3D si no se utiliza en el conjunto de haces seleccionado actualmente.
- Se ha introducido una nueva limitación para la rotación anularmáxima entre puntos de control consecutivos para los haces WaveArc. Para algunas plantillas WaveArc, solo será posible utilizar un espaciado de ángulo de brazo de arco de 2 grados.
- Iones: La bandeja de variador de rango, la bandeja de apertura de bloque y la bandeja de cuña de iones pueden colocarse ahora aguas abajo del isocentro.
- Tenga en cuenta que en RayStation 11A se introducen algunos cambios con respecto a las prescripciones. Esta información es importante si se actualiza a partir de una versión anterior de RayStation anterior a 11A:
	- Las prescripciones siempre prescribirán dosis para cada conjunto de haces de forma separada. Las prescripciones definidas en versiones de RayStation anteriores a 11A que están relacionadas con el conjunto de haces + dosis de base han quedado obsoletas. Los conjuntos de haces con esas prescripciones no se pueden aprobar y la prescripción no se incluirá cuando el conjunto de haces se exporte en formato DICOM.
	- A partir de ahora, las prescripciones que se establezcan utilizando un protocolo de generación de planes se relacionarán solamente con la dosis del conjunto de haces. Asegúrese de que al actualizar, revisa los protocolos de generación de planes existentes.
- El porcentaje de prescripción ya no se incluye en los niveles de dosis de prescripción exportadas. En las versiones de RayStation anteriores a 11A, el porcentaje de prescripción definido en RayStation se incluía en la Target Prescription Dose (Dosis de prescripción objetivo) exportada.Este aspecto seha cambiadoparaque solo laPrescribeddose (Dosis prescrita) definida en RayStation se exporte como Target Prescription Dose (Dosis de prescripciónobjetivo).Estecambiotambiénafectaalascontribucionesdedosisnominales exportadas.
- En versiones de RayStation anteriores a 11A, la Dose Reference UID (UID de referencia de la dosis) exportada en planes de RayStation se basaba en la SOP Instance UID (UID de instancia SOP) de RT Plan/RT Ion Plan. Esto se ha cambiado para que diferentes prescripciones puedantenerlamismaDoseReferenceUID(UIDde referencia de la dosis). Debido a este cambio, la Dose Reference UID (UID de referencia de la dosis) de los planes exportados antes de 11A se ha actualizado de modo que si el plan se reexporta, se utilizará un valor diferente.
- Tenga en cuenta que en RayStation 11A se introducen algunos cambios con respecto a los sistemas de imagende posicionamiento. Esta informaciónes importante si se actualiza a partir de una versión anterior de RayStation anterior a 11A:
	- Un Setup imaging system (en versiones anteriores denominado Setup imaging device) ahora puede tener uno o varios generadores de imágenes de posicionamiento. Esto permite disponer de múltiples DRR de posicionamiento para haces de tratamiento, así como un nombre de identificador independiente para cada generador de imágenes de posicionamiento.
		- Los generadores de imágenes de posicionamiento pueden ser montados en el brazo (gantry) o fijos.
		- + Cada generador de imágenes de posicionamiento tiene un nombre único que se muestra en su vista de DRR correspondiente y se exporta como una imagen RT en formato DICOM.
		- Un haz que utiliza un sistema de imagen de posicionamiento con varios generadores de imágenes obtendrá múltiples DRR, uno para cada generador. Esta acción está disponible tanto para haces de posicionamiento como para haces de tratamiento.
- Tenga en cuenta que en RayStation 8B se introdujo la administración de la dosis efectiva (dosis de EBR [RBE]) para protones. Esta información es importante para usuarios de protones que actualicen desde una versión de RayStation anterior a 8B:
	- Los equipos de protones existentes en el sistema se convertirán al tipo RBE, es decir, se parte del supuesto de que se utiliza un factor constante de 1,1. Póngase en contacto con RaySearch si esto no es válido para algún equipo en la base de datos.
	- La importación de RayStation RT Ion Plan (Plan RT Ion) y RT Dose of modality proton (Dosis RT de modalidad de protones) y con un tipo de dosis PHYSICAL (FÍSICA) que se ha exportado

**2**

de versiones de RayStation anteriores a 8B se tratará como de nivel EBR (RBE) si el nombre del equipo en el RTIon Plan hace referencia a un equipo de EBR (RBE) existente.

- Una dosis RT del tipo de dosis PHYSICAL (FÍSICA) de otros sistemas o de versiones de RayStation anteriores a 8B con un equipo que no tenga ERB (RBE) incluido en el modelo de haz se importará como en las versiones anteriores y no se mostrará como dosis de EBR (RBE) en RayStation. Se aplica lo mismo si el equipo al que se hace referencia no existe en la base de datos. Es responsabilidad del usuario saber si la dosis debe tratarse como física o como equivalente de EBR (RBE)/fotones. Sin embargo, si la dosis se utiliza como dosis de base en la planificación posterior, se tratará como una dosis efectiva.

Para obtener más información, consulte el *[Apéndice](#page-36-0) A Dosis efectiva para protones*.

• Tenga en cuenta que RayStation 11B introdujo cambios en los cálculos de las estadísticas de dosis. Esto significa que se esperan pequeñas diferencias en las estadísticas de dosis evaluadas cuando se comparan con una versión anterior.

Esto afecta a lo siguiente:

- $\n **DVAL**\n$
- Estadísticas de dosis
- Objetivos clínicos
- Evaluación de prescripciones
- Valores de los objetivos de optimización
- Obtención de medidas estadísticas de dosis a través de secuencias de comandos

Este cambio también se aplica a los conjuntos y planes de haces aprobados, lo que significa que, por ejemplo, el cumplimiento de los objetivos clínicos y de prescripciones puede cambiar al abrir un conjunto o plan de haces previamente aprobado de una versión de RayStation anterior a 11B.

Lamejora de la precisión de las estadísticas de dosis esmás notable con el aumento delrango de dosis (diferencia entre la dosis mínima y máxima dentro de una ROI), y solo se esperan diferencias menores para las ROI con rangos de dosis inferiores a 100 Gy. Las estadísticas de dosis actualizadas ya no interpolan los valores de Dose at volume (Dosis en volumen),  $D(v)$  , y Volume at dose (Volumen en dosis),  $V(d)$ . En el caso de  $D(v)$  , la dosis mínima que recibe el volumen acumulado  $v$  se devuelve en su lugar. Respecto a  $V(d)$ , se devuelve el volumen acumulado que recibe al menos la dosis  $d$ . Cuando el número de vóxeles dentro de una ROI es pequeño, la discretización del volumen se hará evidente en las estadísticas de dosis resultantes. Las medidas estadísticas de dosis múltiples (por ejemplo, D5 y D2) pueden obtener el mismo valor cuando hay gradientes de dosis pronunciados dentro de la ROI, y de manera similar, los rangos de dosis que carecen de volumen aparecerán como recorridos horizontales en el DVH.

# <span id="page-24-0"></span>**3 PROBLEMAS CONOCIDOS RELACIONADOS CON LA SEGURIDAD DEL PACIENTE**

No se conocen problemas relacionados con la seguridad del paciente en RayStation 2023B.

*Nota: Es posible que se distribuyan notas adicionales de la versión poco después de la instalación.*

# <span id="page-26-0"></span>**4 OTRAS CUESTIONES**

# <span id="page-26-1"></span>**4.1 GENERAL**

#### *La función de recuperación automática no gestiona todos los tipos de fallos*

La función de recuperación automática no gestiona todos los tipos de fallos y en ocasiones, cuando intente recuperarse de un fallo, RayStation mostrará un mensaje de error con el texto "Unfortunately auto recovery does not work for this case yet" (Lamentablemente, la recuperación automática todavía no funciona para este caso). Si RayStation falla durante la recuperación automática, la pantalla de recuperación automática aparecerá la próxima vez que se inicie RayStation. Si este es el caso, descarte los cambios o intente aplicar una cantidad limitada de acciones para prevenir que RayStation falle.

(144699)

#### *Limitaciones al usar RayStation con un conjunto de imágenes grande*

RayStation ahora es compatible con la importación de grandes conjuntos de imágenes (> 2 GB), pero algunas funciones actuarán con lentitud o provocarán fallos cuando se usen estos grandes conjuntos de imágenes:

- Las funciones Smart brush/Smart contour/2D region growing (Brocha inteligente/Contorno inteligente/Crecimiento de regiones 2D) se ejecutan con lentitud cuando se carga un nuevo corte
- Elregistrodeformablehíbridopuedequedarse sinmemoria engrandes conjuntosde imágenes
- El registro deformable biomecánico puede fallar en grandes conjuntos de imágenes
- La planificación automatizada para mama no funciona con conjuntos de imágenes grandes.
- La creación de ROI grandes con umbrales de nivel de grises puede provocar un fallo

(144212)

#### *Limitaciones al usar varios conjuntos de imágenes en un plan de tratamiento*

La dosis total del plan no está disponible para planes con varios conjuntos de haces que tienen diferentes conjuntos de imágenes de configuración. Sin la dosis del plan, no es posible:

- Aprobar el plan
- Generar el informe del plan
- Habilitar el plan para el seguimiento de dosis

RSL-D-RS-2023B-RN-ES-1.0-2023-07-05 RAYSTATION 2023B NOTAS DE LA VERSIÓN 27

**4**

• Usar el plan en la replanificación adaptable

(341059)

#### *Pequeña incoherencia en la visualización de la dosis*

La siguiente información es aplicable a todas las vistas de paciente donde se puede ver la dosis en un corte de imagen de un paciente. Si un corte se coloca exactamente en el borde entre dos vóxeles ysedesactiva la interpolacióndedosis, el valordedosispresentado enla vista junto a lanota "Dose: XX Gy" (Dosis: xx Gy) puede diferir del color real presentado respecto a la tabla de color de dosis.

Esto se debe a que el valor del texto y el color de la dosis renderizada se obtienen de diferentes vóxeles. Ambos valores son esencialmente correctos, pero no son coherentes.

Puede suceder lo mismo en la vista de diferencia de dosis, donde la diferencia puede parecer mayor de lo que realmente es, debido a que se comparan los vóxeles vecinos.

(284619)

#### *Los indicadores de planos de corte no aparecen en las vistas de paciente en 2D*

Los planos de corte, empleados para limitar los datos de TC utilizados para calcular una DRR, no se visualizan en las vistas de paciente en 2D normales. Para poder ver y usar planos de corte, utilice la ventana DRR settings (Ajustes de DRR).

(146375)

## *Las ROI de fijación y apoyo añadidas después de la aprobación del conjunto de haces no tendrán efecto al calcular la dosis de evaluación para el conjunto de haces.*

Es posible añadir ROI de fijación y apoyo a un caso con planos o conjuntos de haces aprobados. Las geometrías para dichas ROI no pueden añadirse al conjunto de imágenes utilizado para el conjunto de haces aprobado, pero pueden añadirse a otros conjuntos de imágenes. El cálculo de dosis en otros conjuntos de imágenes (en elmódulo Plan evaluation y en elmódulo Dose tracking) solo tendrá en cuenta las ROI de fijación y apoyo que existían en el momento de la aprobación del conjunto de haces. No se tendrán en cuenta los valores de densidad de las nuevas ROI de fijación y apoyo. Las ROI de fijación y apoyo no incluidas en el cálculo de la dosis se indican con una línea discontinua en las vistas de los pacientes. La vista del material mostrará que las ROI de fijación y apoyo excluidas no tienen efecto en la densidad considerada para el cálculo de la dosis.

**Nota:** Las geometrías añadidas en conjuntos de imágenes adicionales para una ROI de fijación o apoyo que existían en elmomento de la aprobación del conjunto de haces se incluirán en el cálculo de dosis para la dosis de evaluación.

(726053)

### *La vista de imágenes del pacientemuestra incorrectamente el nombre del sistema de imágenes CBCT original para las imágenes CBCT convertidas.*

Para las imágenes CBCT convertidas, la vista de imagen del paciente muestra el nombre del sistema de imágenes CBCT original en lugar del nombre del sistema de imágenes del que se ha tomado la

tabla de conversión de HU a densidad de masa o SPR. El usuario aún puede obtener la información completa sobre la tabla de conversión abriendo el cuadro de diálogo *Image set properties* para la imagen CBCT convertida correspondiente.

(721528)

## *No se emite ninguna advertencia cuando se elimina un caso que contiene planes aprobados*

Cuando un paciente que contiene un plan aprobado es seleccionado para ser eliminado, se avisa al usuario y se le da la oportunidad de cancelar la eliminación. Sin embargo, si se selecciona para su eliminación un caso que contenga un plan aprobado para un paciente con múltiples casos, no se hará ninguna advertencia al usuario de que un plan aprobado está a punto de ser eliminado.

(770318)

## <span id="page-28-0"></span>**4.2 IMPORTAR, EXPORTAR Y PLANIFICAR INFORMES**

#### *La importación del plan aprobado hace que se aprueben todas las ROI existentes*

Cuando se importa un plan aprobado a un paciente con ROI existentes no aprobadas, las ROI existentes pueden ser aprobadas automáticamente. Si esto ocurre, en la importación aparece un mensaje de interfaz de usuario que indica que el estado de aprobación del plan se transferirá a la RTStruct. Si la importación se realizamediante secuencias de comandos, esta información aparece en el registro de importación.

336266

#### *La exportación láser no es posible para pacientes en decúbito supino*

El uso de la función de exportación láser en el módulo Virtual simulation (Simulación virtual) con un paciente en decúbito supino hace que RayStation falle.

(331880)

# *A veces, RayStation notifica como fallida una exportación de un plan de TomoTherapy realizada correctamente*

Al enviar un plan de TomoTherapy de RayStation a iDMS a través de RayGateway, existe un tiempo de espera en la conexión entre RayStation y RayGateway que vence después de 10 minutos. Si la transferencia todavía está en curso cuando se inicia el tiempo de espera, RayStation informará de un error en la exportación del plan aunque la transferencia siga en progreso.

Si esto sucede, revise el registro de RayGateway para determinar si la transferencia se ha realizado correctamente o no.

338918

# *Las plantillas de informes deben actualizarse tras la actualización a RayStation 2023B*

La actualización a RayStation 2023B obliga a actualizar todas las plantillas de informes.Tenga también en cuenta que si se añade una plantilla de informes de una versión anterior mediante los ajustes clínicos, esta plantilla deberá actualizarse para poderla usar para generar informes.

**4**

Las plantillas de informes se actualizan mediante el Report Designer (Diseñador de informes). Exporte la Report Template (Plantilla de informes) desde Clinic Settings (Ajustes clínicos) y ábrala en elReportDesigner(Diseñador de informes).Guarde la plantilla de informes actualizada y añádala a los Clinic Settings (Ajustes clínicos). No olvide eliminar la versión antigua de la Report Template (Plantilla de informes).

(138338)

## <span id="page-29-0"></span>**4.3 MODELADO DE PACIENTES**

## *Los fallos de memoria pueden producirse cuando se realizan cálculos de registro deformable grandes en la GPU*

El cálculo de la GPU del registro deformable en casos de gran tamaño puede provocar fallos relacionados con la memoria al utilizar la resolución más alta de la matriz. Esto depende de la especificación de la GPU y del tamaño de la matriz.

(69150)

#### *Vista flotante en el módulo Registro de imágenes*

La vista flotante en el módulo Registro de imágenes es ahora una vista de fusión que solo muestra el conjunto de imágenes secundarias y los contornos. El cambio del tipo de vista ha cambiado la forma enque la vista funciona/muestra la información. Estos sonlos cambios que sehanproducido:

- No es posible editar la tabla de colores PET desde la vista flotante. La tabla de colores PET en el conjunto de imágenes secundarias se puede cambiar a través de la pestaña Fusion(Fusión).
- Eldesplazamiento enla vista flotante se limita al conjuntode imágenesprimarias,por ejemplo, si el conjunto de imágenes secundarias es más grande o no se superpone a las primarias en las vistas de fusión, no será posible desplazarse por todos los cortes.
- La posición, la dirección (transversal/sagital/coronal), las letras de dirección del paciente, el nombre del sistema de imagen y el número de cortes ya no se muestran en la vista flotante.
- <span id="page-29-1"></span>• El valor de imagen en la vista flotante no se muestra si no hay registros entre los conjuntos de imágenes primarias y secundarias.

(409518)

# **4.4 PLANIFICACIÓN DE BRAQUITERAPIA**

## *Desajuste del número de fracciones previsto y la prescripción entre RayStation y SagiNova*

Existe un desajuste en la interpretación de los atributos del plan DICOM RT *Planned number of fractions*(300A,0078) y *Target prescription dose* (300A,0026) en RayStation en comparación con el sistema de poscarga de braquiterapia SagiNova. Esto se aplica específicamente a SagiNova, versiones 2.1.4.0 o anteriores. Si la clínica utiliza una versión posterior a la 2.1.4.0, póngase en contacto con el servicio de atención al cliente para comprobar si el problema persiste.

Al exportar planes desde RayStation:

- La dosis de prescripción objetivo se exporta como la dosis de prescripción por fracción multiplicada por el número de fracciones del conjunto de haces.
- El número planificado de fracciones se exporta como el número de fracciones para el conjunto de haces.

Al importar planes a SagiNova para la administración de tratamientos:

- La prescripción se interpreta como la dosis de prescripción por fracción.
- El número de fracciones se interpreta como el número total de fracciones, incluidas las fracciones para cualquier plan administrado previamente.

Las posibles consecuencias son:

- En la administración del tratamiento, lo que se muestra como prescripción por fracción en la consola de SagiNova es en realidad la dosis de prescripción total para todas las fracciones.
- Puede que no sea posible administrar más de un plan para cada paciente.

<span id="page-30-0"></span>Hable con los especialistas en aplicaciones de SagiNova para obtener las soluciones adecuadas.

(285641)

# **4.5 DISEÑO DEL PLAN Y DISEÑO DE HACES EN 3D-CRT**

## *Es posible que centrar el haz en el campo y girar el colimador no mantenga las aperturas de haz deseadas para determinados MLC*

<span id="page-30-1"></span>Si se centra el haz en el campo y se utiliza la rotación del colimador junto con la selección Keep edited opening (Conservarla apertura editada), es posible expandir el orificio de apertura. Se deben revisar las aperturas después de utilizarse y, si fuera posible, usar un estado de rotación del colimador con Auto conform (Autoajuste).

(144701)

## **4.6 OPTIMIZACIÓN DEL PLAN**

## *No se realiza comprobación de viabilidad de velocidadmáxima de lámina para los haces de DMLC después del escalado de dosificación*

Los planes de DMLC que son el resultado de una optimización son viables con respecto a todas las limitaciones del equipo. Sin embargo, el reescalado manual de la dosis (MU) tras la optimización puede tener como resultado el incumplimiento de la velocidad máxima de la lámina dependiendo de la tasa de dosis utilizada durante la administración del tratamiento.

(138830)

# <span id="page-31-0"></span>**4.7 PLANIFICACIÓN CON PROTONES**

#### *OIS puede truncar los nombres de los haces*

Al convertir un plano de arco PBS en un plano PBS regular multihaz, cada haztendrá su ángulo de brazo añadido a su nombre. Algunos OIS truncan los nombres de los haces a 5 caracteres. Se recomienda que el usuario revise y ajuste los nombres de los haces del plano convertido (por ejemplo, mediante secuencias de comandos) para que se ajusten a las expectativas del OIS antes de exportar el plano.

(770331)

## <span id="page-31-1"></span>**4.8 EVALUACIÓN DEL PLAN**

#### *Vista de material en la ventana Approval (Aprobación)*

No hay pestañas que seleccionar para mostrar la vista de material en la ventana Approval (Aprobación). En su lugar, se puede seleccionar la vista de material haciendo clic en el nombre del conjuntodeimágenesenunavistay,acontinuación,seleccionandomaterialenelmenúdesplegable que aparece.

(409734)

# <span id="page-31-2"></span>**4.9 PLANIFICACIÓN DE CYBERKNIFE**

#### *Verificación de la capacidad de administración de planes de CyberKnife*

En aproximadamente el 1% de los casos, los planes de CyberKnife creados en RayStation pueden no superar la validación de la capacidad de administración. Estos planes no serán administrables. Los ángulos de haz afectados se identificarán mediante las verificaciones de capacidad de administración que se ejecutan en la aprobación del plan y la exportación del plan.

<span id="page-31-3"></span>Para comprobar si un plan se ve afectado por este problema antes de la aprobación, se puede ejecutarelmétododesecuenciadecomandosbeam\_set.CheckCyberKnifeDeliverability(). Los segmentos afectados se pueden quitar manualmente antes de ejecutar una optimización continua para los últimos ajustes.

(344672)

# **4.10 ADMINISTRACIÓN DEL TRATAMIENTO**

#### *Conjuntos de haces mixtos en la planificación de fraccionamiento del plan*

Para los planes con varios conjuntos de haces en los que la planificación de fraccionamiento del plan se ha editado manualmente para un conjunto de haces posterior, un cambio en el número de fracciones de un conjunto de haces anterior dará lugar a una planificación de fracciones defectuosa enlaque los conjuntosdehacesyano seplanificaránensecuencia. Estopuedeprovocarproblemas en el seguimiento de dosis y la replanificación adaptable. Para evitar esto, restablezca siempre la planificación de fraccionamiento del plan a la predeterminada antes de cambiar el número de fracciones para conjuntos de haces en un plan de conjunto de varios haces después de que el patrón de fraccionamiento se haya editado manualmente.

(331775)

# <span id="page-32-0"></span>**4.11 PLANIFICACIÓN AUTOMATIZADA**

#### *El haz en el intervalo incorrecto podría retroceder sin notificación*

En el cuadro de diálogo Edit Exploration Plan (Editar plan de exploración) del Plan Explorer (Explorador de planes), cuando se edita el valor del haz en el intervalo en la pestaña Beam Optimization Settings (Ajustes de optimización del haz), el valor volverá al valor anterior sin previo aviso si el valor introducido se encuentra fuera de rango. Esto podría pasar desapercibido fácilmente si, por ejemplo, el cuadro de diálogo se cierra directamente después de introducir un valor incorrecto. El valor del haz en el intervalo solo es aplicable para equipos de tratamiento VMAT puestos en servicio para el modo de ráfaga (mArc).

(144086)

# <span id="page-32-1"></span>**4.12 EVALUACIÓN Y OPTIMIZACIÓN BIOLÓGICAS**

## *La evaluación biológica de la planificación de fraccionamiento puede fallar al crear un nuevo plan adaptado.*

Si la planificación de fraccionamiento se edita desde el módulo Biological Evaluation (Evaluación biológica), el sistema fallará al crear un plan adaptado. Para realizar una evaluación biológica, copie el plan y realice los cambios de la planificación de fraccionamiento en la copia.

(138535)

### *Deshacer/rehacer invalida las curvas de respuesta en el módulo Biological Evaluation (Evaluación biológica)*

En el módulo Biological Evaluation (Evaluación biológica), las curvas de respuesta se eliminan al deshacer/rehacer. Vuelva a calcular los valores de función para restablecer las curvas de respuesta. (138536)

## *Valores de la función biológica no invalidados al modificar el esquema de fraccionamiento para planos con más de un conjunto de haces*

Modificar el programa de fraccionamiento de un conjunto de haces que no sea el primero no invalida el gráfico *Biological Progress* o los valores de la función de evaluación en el módulo Biological Evaluation. Recalcule siempre manualmente los valores de las funciones después de mover fracciones en planos con más de un conjunto de haces.

(48314)

## *Limitación al evaluar objetivos clínicos biológicos con efectos dependientes del tiempo en el módulo de seguimiento de dosis.*

El módulo Dose tracking admite la evaluación de objetivos clínicos biológicos con efectos dependientes del tiempo (reparación y repoblación). La entrada a esta evaluación es el tiempo de tratamiento de las fracciones en el curso de tratamiento de seguimiento de dosis. Sin embargo, el tiempo de tratamiento de las fracciones no se muestra en el módulo Dose tracking, lo que dificulta que el usuario sepa exactamente cuál es la base de la evaluación. Cuando se inicia el seguimiento de dosis desde un plan de tratamiento, el tiempo de tratamiento se copia del plan al curso de

tratamiento de seguimiento de dosis. Sin embargo, al añadir o eliminar fracciones manualmente, eltiempo de tratamiento puede ser diferente delfraccionamiento previsto. Eltiempo de tratamiento de la fracción de seguimiento de dosis solo es accesible actualmente mediante secuencias de comandos. El usuario debe ser consciente de esta limitación cuando evalúe objetivos clínicos biológicos con efectos dependientes del tiempo en el módulo Dose tracking.

(722865)

## *Los objetivos clínicos biológicos y las funciones de optimización a veces no se añaden a partir de plantillas y protocolos*

Los objetivos clínicos biológicos y las funciones de optimización en plantillas y protocolos no se añadirán si no se encuentra ninguna función biológica coincidente en la biblioteca de funciones de RayBiology. Esto ocurrirá si las funciones biológicas se han actualizado después de crear las plantillas y los protocolos, o si la función está asociada a una ROI otro tejido al cargar la plantilla. No aparecerá ninguna advertencia al cargar la plantilla o añadir el protocolo. Es responsabilidad del usuario asegurarse de que se han añadido todas las funciones esperadas tras cargar una plantilla o ejecutar un protocolo.

(725140)

## <span id="page-33-0"></span>**4.13 RAYPHYSICS**

#### *Recomendaciones actualizadas para el uso de altura del detector*

Entre RayStation 11A y RayStation 11B, se han actualizado las recomendaciones sobre el uso de la altura del detector y el desplazamiento de profundidad para las curvas de dosis en profundidad. Si se siguieran las recomendaciones anteriores, el modelado de la región de acumulación para los modelos de haces de fotones podría dar lugar a una sobreestimación de la dosis en la superficie enladosis3Dcalculada. Al actualizar auna versiónRayStationmás recienteque11A, se recomienda revisar y, si es necesario, actualizar los modelos de haces de fotones respecto a las nuevas recomendaciones. Consulte la sección *Altura del detector y compensación de la profundidad* en *RSL-D-RS-2023B-REF, RayStation 2023B Reference Manual*, sección *Compensación de la profundidadyalturadeldetector* en*RSL-D-RS-2023B-RPHY,RayStation2023BRayPhysicsManual* y*RSL-D-RS-2023B-BCDS,RayStation2023BBeamCommissioningDataSpecification*para obtener información sobre las nuevas recomendaciones.

(410561)

# <span id="page-33-1"></span>**4.14 EJECUCIÓN DE SECUENCIAS DE COMANDOS**

## *Limitaciones con respecto a las funciones de referencia con secuencias de comandos*

No es posible aprobar un conjunto de haces que incluya una función de dosis de referencia con secuencias de comandos que haga referencia a una dosis desbloqueada. Esto provocará un fallo. Además, la aprobación de un conjunto de haces que incluye una función de dosis de referencia con secuencias de comandos que hace referencia a una dosis bloqueada y el desbloqueo posterior de la dosis a la que se hace referencia provocará un fallo.

Si una función de dosis de referencia con secuencias de comandos hace referencia a una dosis desbloqueada, no habrá notificaciones si se modifica o se elimina la dosis a la que se hace referencia. Por último, al actualizar a nuevas versiones de RayStation, no es seguro que las actualizaciones de problemas de optimización, incluidas las funciones de dosis de referencia con secuencias de comandos, conserven las referencias de dosis.

(285544)

**4**

# <span id="page-36-0"></span>**A DOSIS EFECTIVA PARA PROTONES**

## <span id="page-36-1"></span>**A.1 ANTECEDENTES**

A partir de RayStation 8B, la dosis efectiva de los tratamientos de protones se trata explícitamente, ya sea incluyendo un factor constante en la dosimetría absoluta en el modelo de equipo o combinandounmodelo de equipo basado enla dosis física enla dosimetría absoluta conunmodelo de RBE de factor constante. Al actualizar desde una versión de RayStation anterior a RayStation 8B a RayStation 8B o una versión posterior, se parte del supuesto de que todos losmodelos de equipo existentes en la base de datos se han modelado con un factor constante de 1,1 en la dosimetría absoluta para tener en cuenta los efectos biológicos relativos de los protones. Póngase en contacto con el servicio de asistencia técnica de RaySearch si esto no es válido para ningún equipo de la base de datos.

# <span id="page-36-2"></span>**A.2 DESCRIPCIÓN**

- El factor de RBE puede incluirse en el modelo de equipo (como el flujo de trabajo estándar en versiones de RayStation anteriores a 8B) o establecerse en un modelo de RBE.
	- Si se incluye el factor de RBE en el modelo de equipo, se parte de la hipótesis de que será de 1,1. Estos equipos se denominan 'RBE'.
	- Se incluye un modelo de RBE clínico con factor 1,1 en cada paquete de protones RayStation. Debe combinarse con modelos de equipo basados en dosis físicas. Estos equipos se denominan 'PHY'.
	- Para otros factores constantes distintos a 1,1, el usuario debe especificar y poner en servicio un nuevo modelo de RBE en RayBiology. Esta opción solo puede utilizarse con equipos PHY.
- **Todos los equipos de protones existentes en el sistema se convertirán altipo de dosisRBE, donde se parte del supuesto de que se ha usado un factor constante de 1,1 para escalar las mediciones de dosimetría absoluta. De manera acorde, la dosis en todos los planes existentes se convertirá a dosis de RBE.**
- Visualización de RBE/PHY para equipos PHY en los módulos de RayStation Plan design (Diseño del plan), Plan optimization (Optimización del plan) y Plan evaluation (Evaluación del plan).
	- Es posible alternar entre la dosis física y de RBE en estos módulos.
	- Es posible ver el factor de RBE en la vista Difference (Diferencia) en Plan evaluation.
- Para los equipos de RBE, el único objeto de dosis existente es la dosis de RBE. Para los equipos PHY, la dosis deRBE es la dosis primaria en todos losmódulos con las siguientes excepciones:
	- La visualización de puntos de especificación de la dosis del haz (BDSP, por sus siglas en inglés) se realizará en dosis físicas.
	- Todas las dosis del módulo de QA preparation (Control de calidad) serán físicas.
- DICOM Import (Importación en formato DICOM):
	- La importación de RtIonPlan (Plan RT Ion) y RtDose (Dosis RT) de RayStation de modalidad protones y con tipo de dosis PHYSICAL (FÍSICA) desde versiones de RayStation anteriores a RayStation 8B se tratará como de nivel RBE si el nombre del equipo en el RtIonPlan hace referencia a un equipo de RBE existente incluido en el modelo.
	- Una RtDose (Dosis RT) del tipo de dosis PHYSICAL (FÍSICA) de otros sistemas o de versiones de RayStation anteriores a 8B con un equipo que no tiene RBE incluido en el modelo de haz se importará como en las versiones anteriores y no se mostrará como dosis de RBE en RayStation. Se aplica lo mismo si el equipo al que se hace referencia no existe en la base de datos. Es responsabilidad del usuario saber si la dosis debe tratarse como física o equivalente de RBE/fotones. Sin embargo, si la dosis se utiliza como dosis de fondo en la planificación posterior, se tratará como una dosis efectiva.
	- *Nota: Los planes para equipos de Mitsubishi Electric Co siguen reglas diferentes y el comportamiento no se ha modificado respecto a versiones anteriores a RayStation 8B.*
- DICOM Export (Exportación en formato DICOM):
	- Planes de tratamiento y planes de control de calidad para equipos de protones con dosis de tipoRBE (cambio de comportamiento encomparaciónconlas versiones deRayStation anteriores a 8B, en las que todas las dosis de protones se exportaron como PHYSICAL ([FÍSICA]):
		- Solo se exportarán los elementos de RT Dose (Dosis RT) EFFECTIVE (EFECTIVA).
		- + El BDSP en elementos de RT Plan (Plan RT) se exportará como EFFECTIVE (EFECTIVO).
	- Planes de tratamiento para equipos con tipo de dosis PHY:
		- + Se exportarán los elementos de RT Dose (Dosis RT) EFFECTIVE (EFECTIVO) y PHYSICAL (FÍSICO).
		- + El BDSP en elementos de RT Plan (Plan RT) se exportará como PHYSICAL (FÍSICO).
	- Planes de control de calidad para equipos con dosis de tipo PHY:
		- + Solo se exportarán los elementos de RT Dose (Dosis RT) PHYSICAL (FÍSICA).
		- + El BDSP en elementos de RT Plan (Plan RT) se exportará como PHYSICAL (FÍSICO).

*Nota: Los planes para equipos de Mitsubishi Electric Co siguen reglas diferentes y el comportamiento no se ha modificado respecto a versiones anteriores a RayStation 8B.*

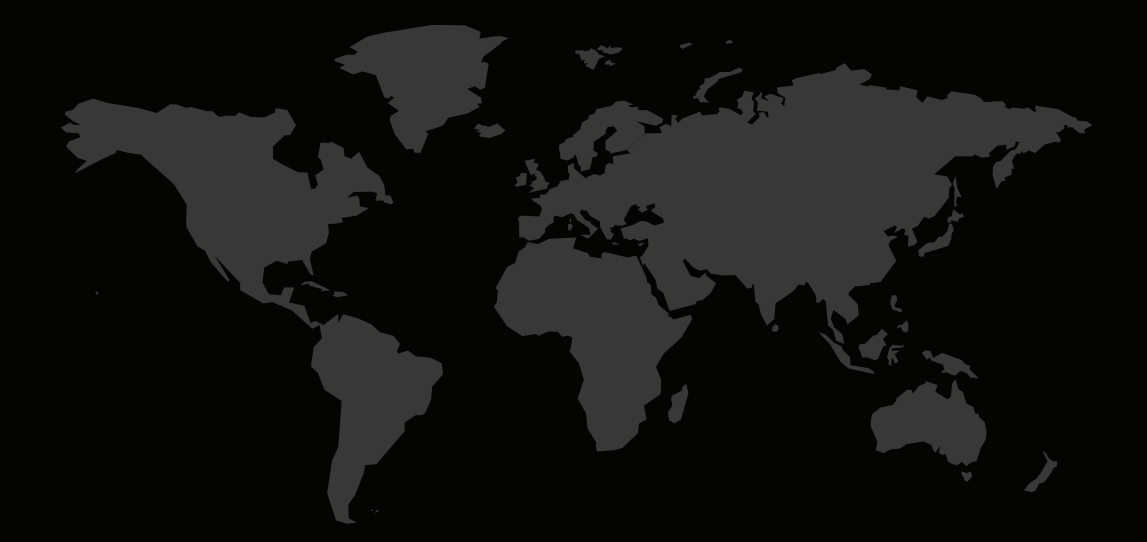

# INFORMACIÓN DE CONTACTO

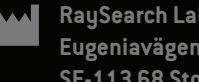

**RaySearch Laboratories AB (publ) Eugeniavägen 18C SE-113 68 Stockholm Sweden**

#### **Contact details head office**

P.O. Box 45169 SE-104 30 Stockholm, Sweden Phone: +46 8 510 530 00 Fax: +46 8 510 530 30 info@raysearchlabs.com

**RaySearch Americas RaySearch Belgium RaySearch China**

**RaySearch France RaySearch Japan RaySearch Korea**

Phone: +44 2039 076791

Phone: +1 877 778 3849 Phone: +32 475 36 80 07 Phone: +86 137 0111 5932

Phone: +82 10 2230 2046

**RaySearch Singapore RaySearch UK RaySearch Australia**

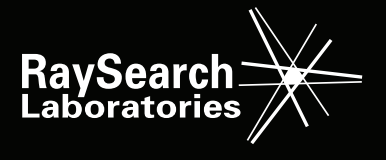